# HCIBench Report

Test Case Name:fio-8vmdk-100ws-4k-100rdpct-100randompct-4threads-1675286861 Report Date: 2023-02-01 23:01:59 +0000 Generated by: [HCIBench\\_2.8.0](https://labs.vmware.com/flings/hcibench)

## Performance Results

Datastore: vsanDatastore ============================= JOB\_NAME: job0 Number of VMs: 12 I/O per Second: 56653.00 IO/S Throughput: 221.00 MB/s Read Latency: 6.77 ms Write Latency: 0.00 ms 95th Percentile Read Latency: 16.00 ms 95th Percentile Write Latency: 0.00 ms =============================

#### Resource Usage

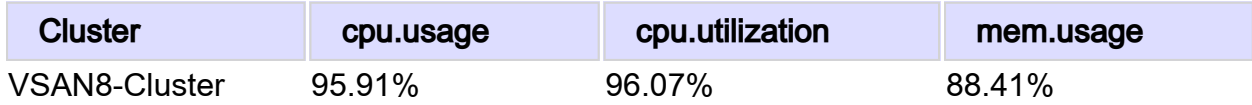

# Performance Charts

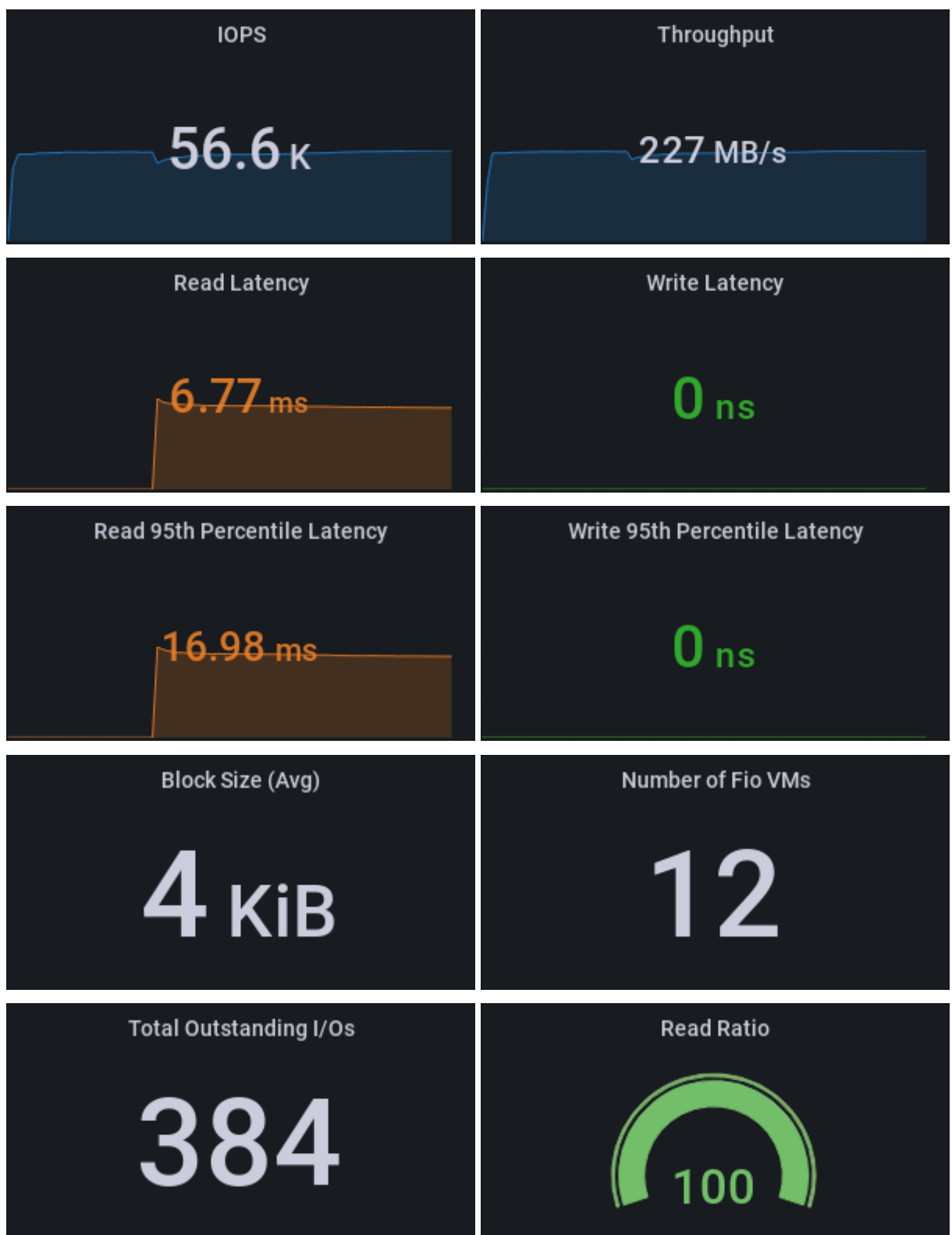

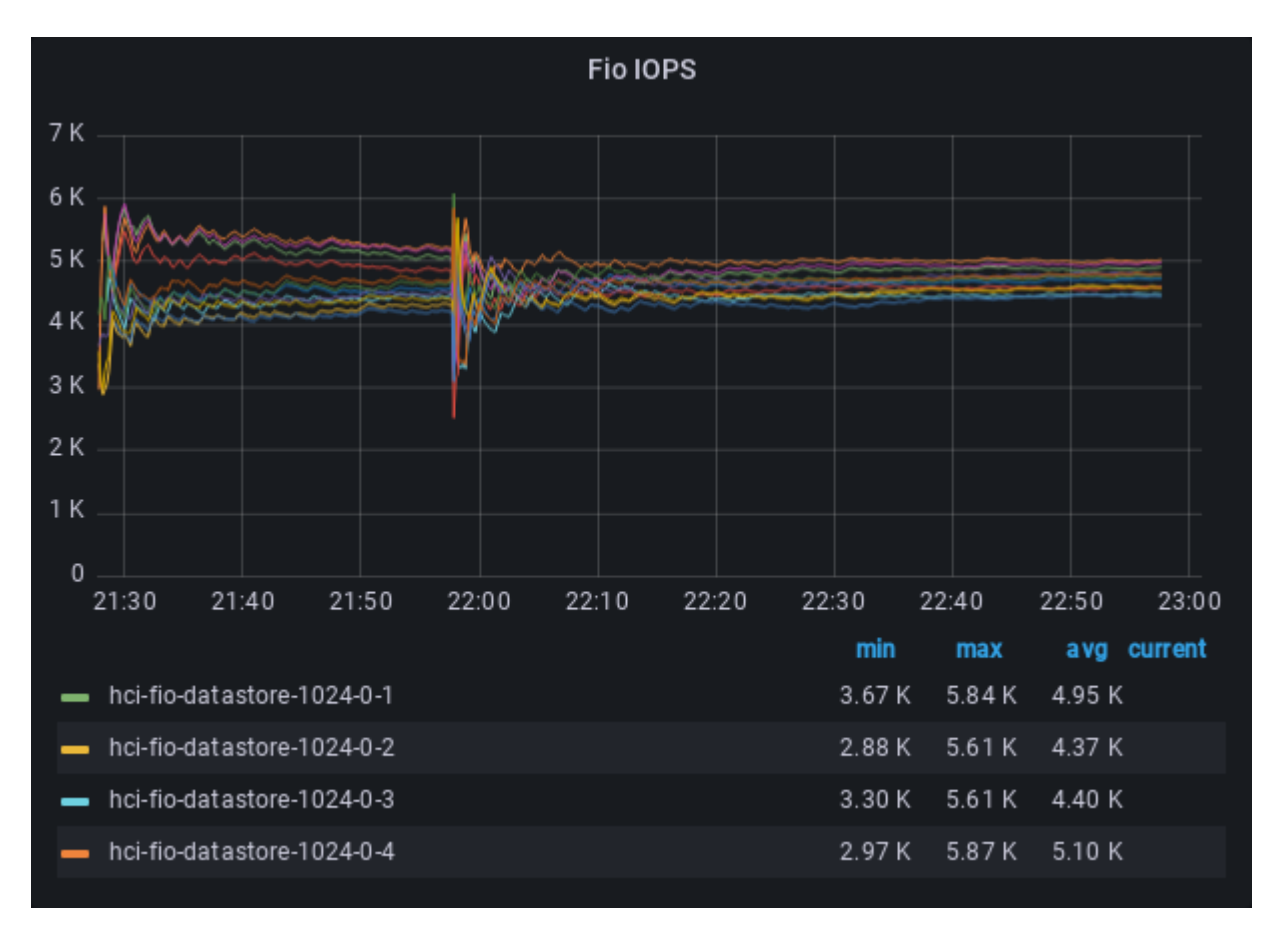

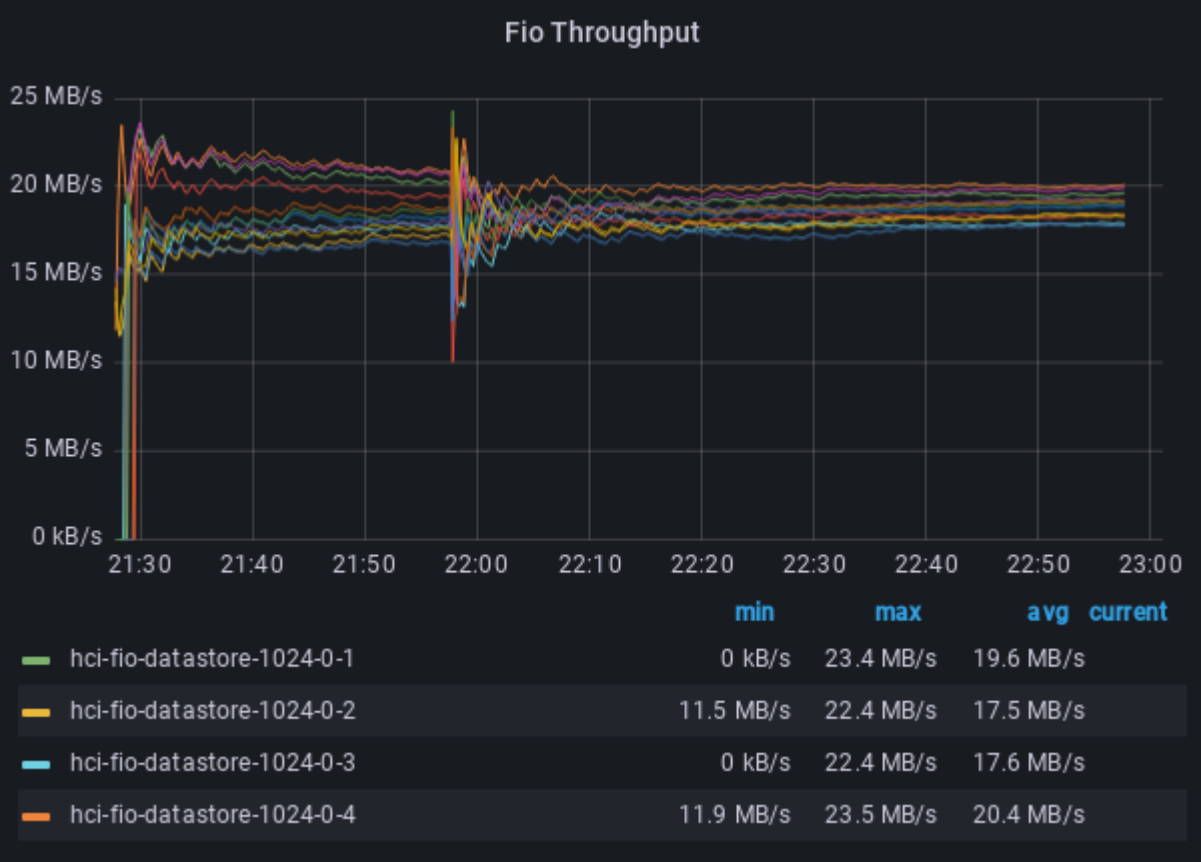

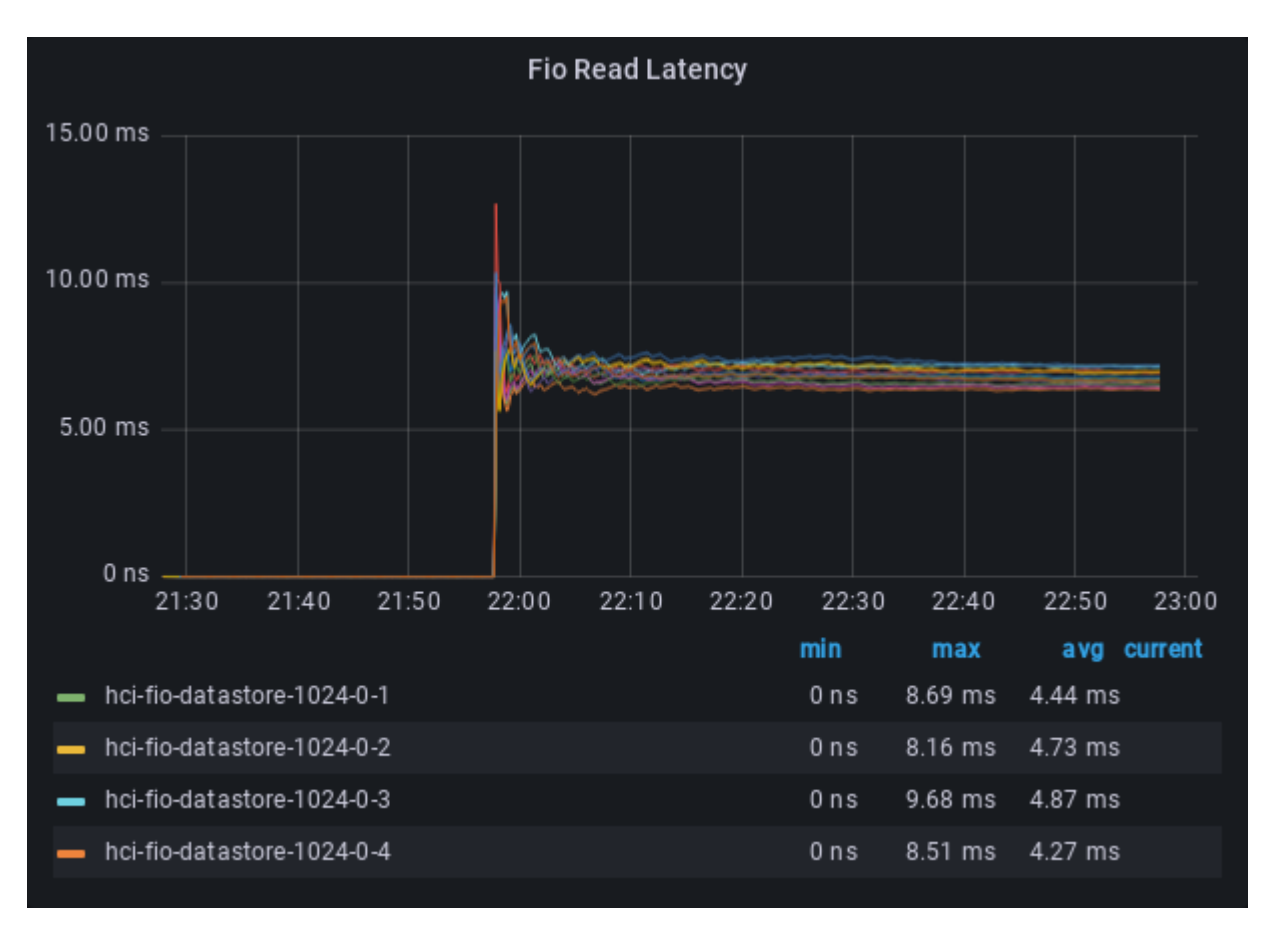

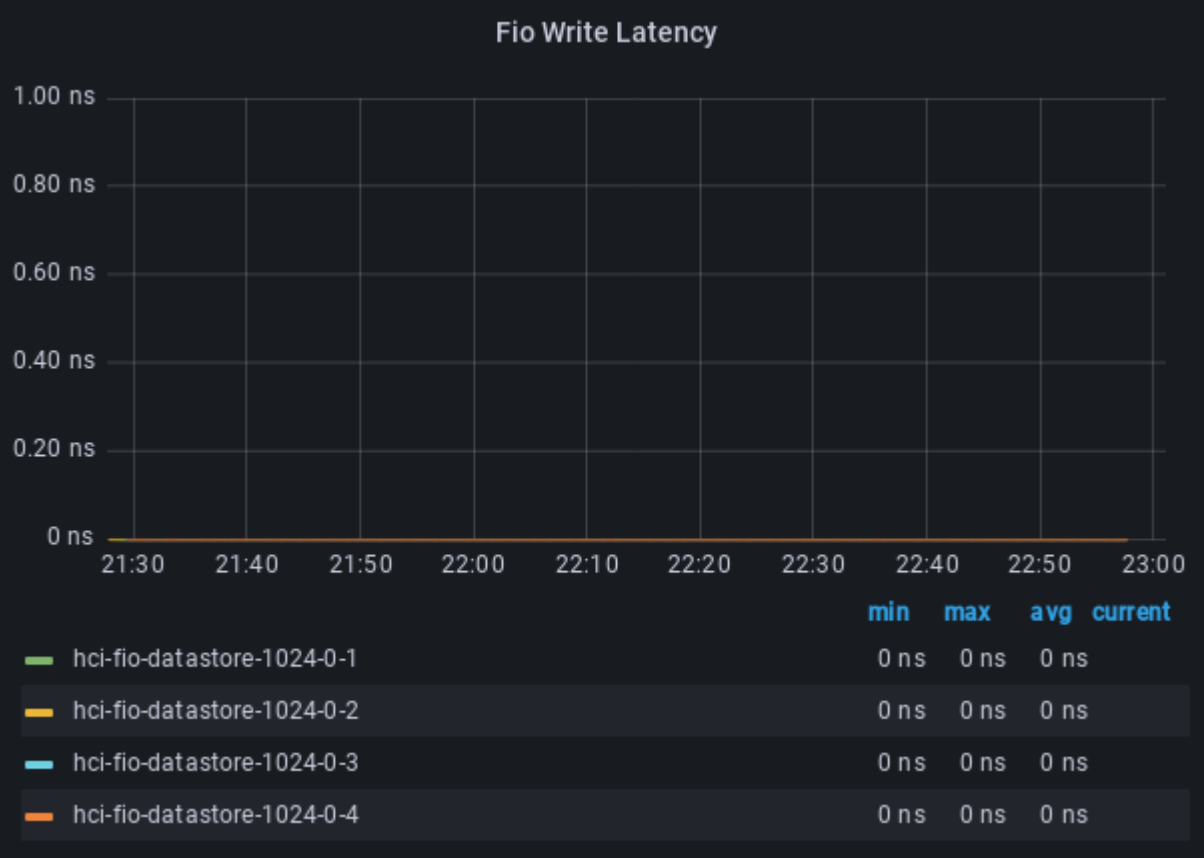

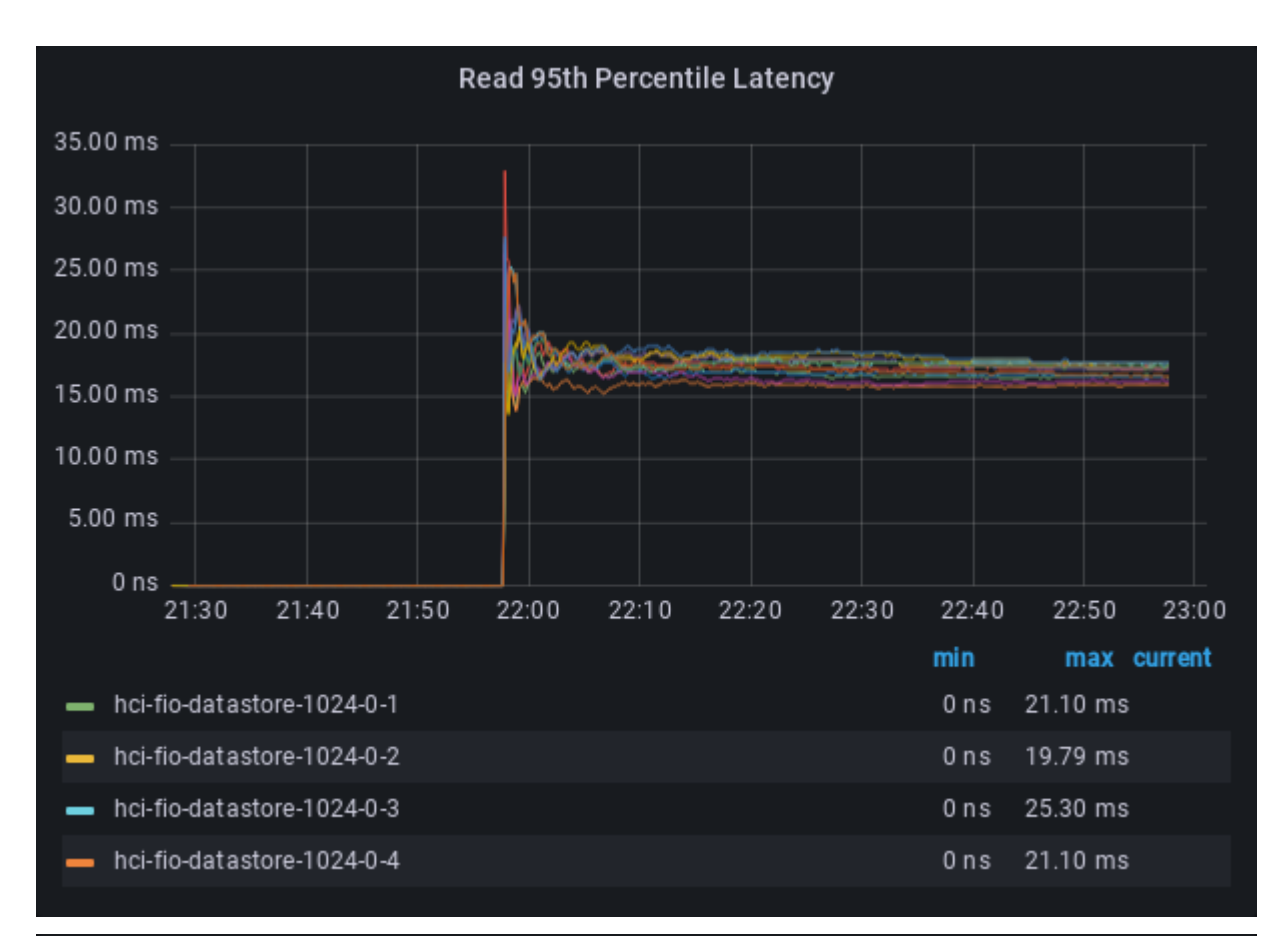

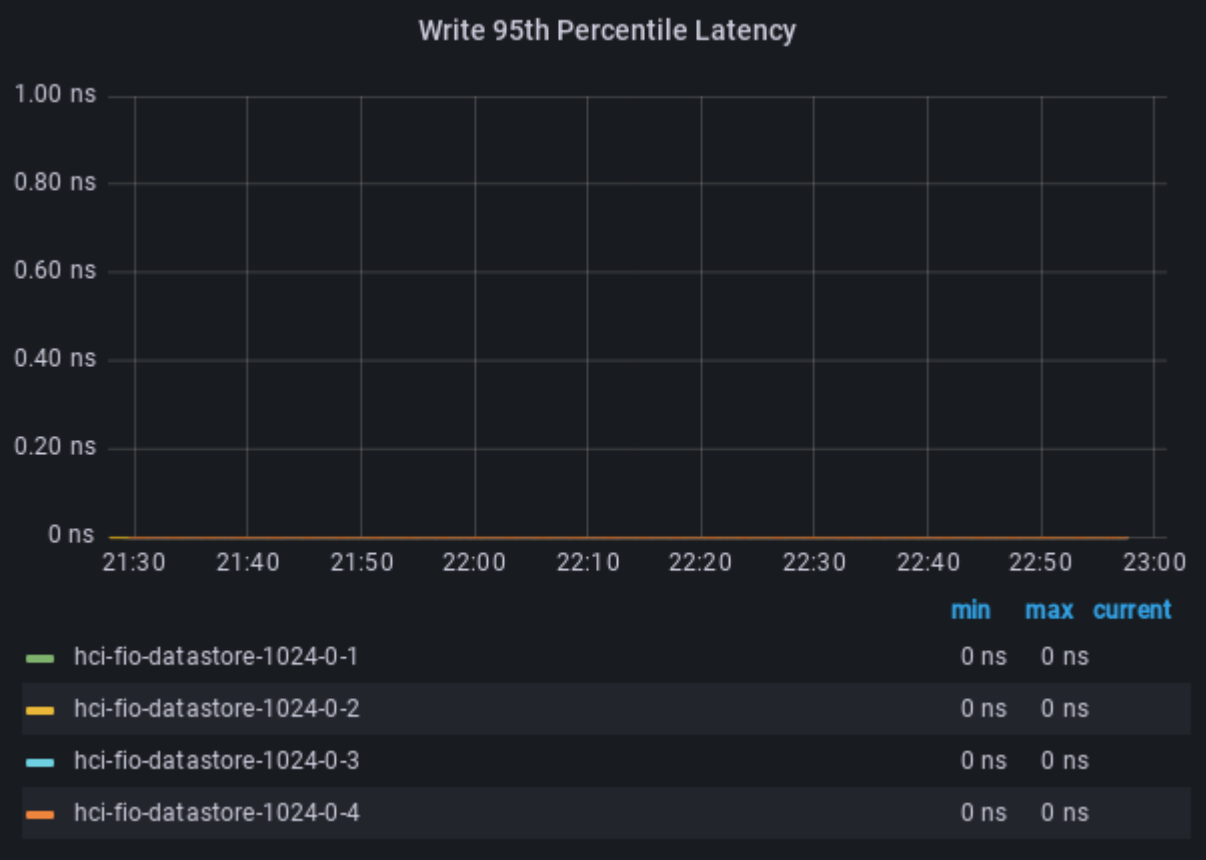

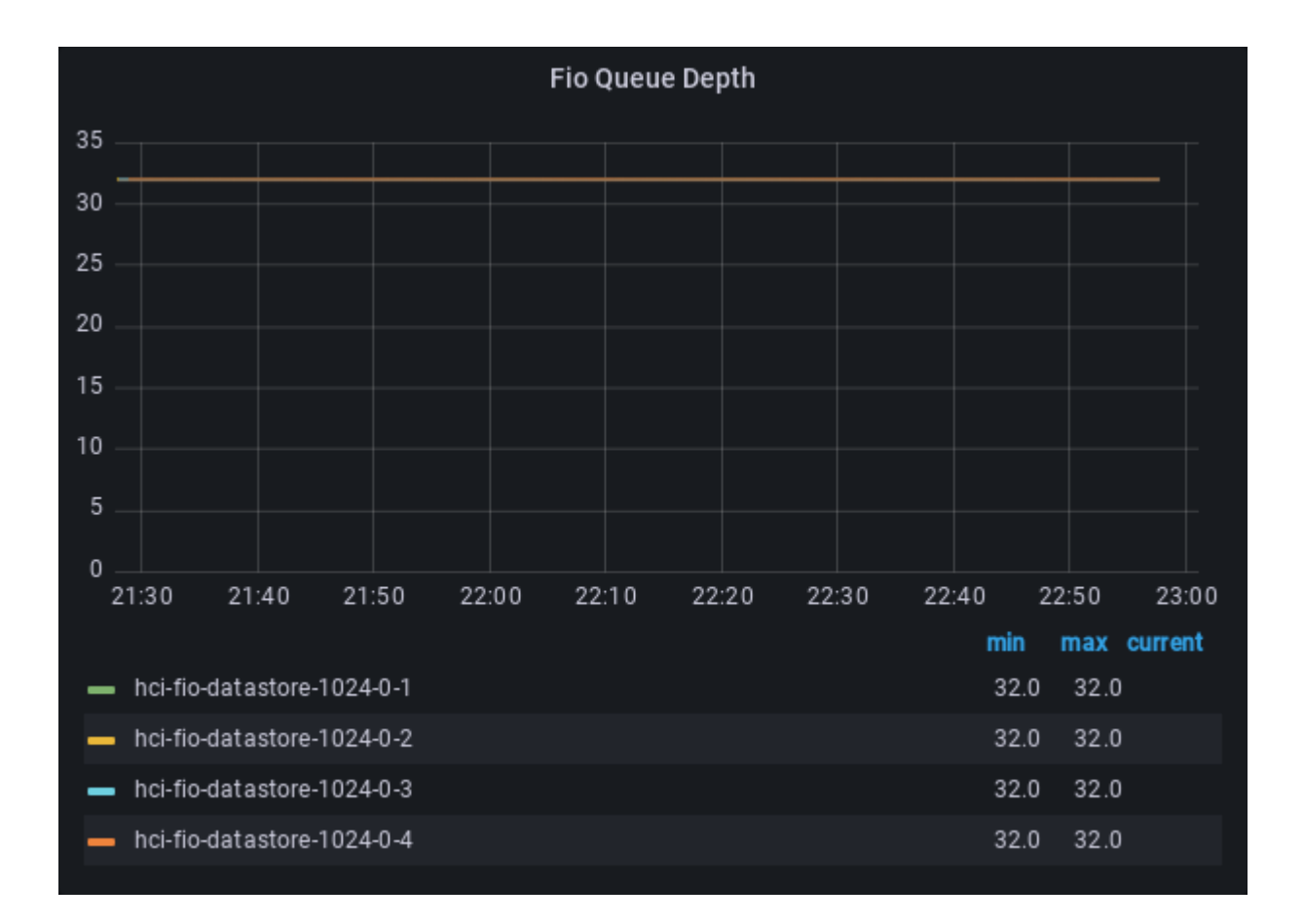

# Dashboards Links

[Fio Benchmark Dashboard in Grafana](http://10.100.10.1:3000/d/fio/hcibench-fio-monitoring?orgId=1&var-Testname=easy-run-1675280261&var-Testcase=fio-8vmdk-100ws-4k-100rdpct-100randompct-4threads-1675286861&from=1675286861000&to=1675292465000) [vSAN Performance Stats in Grafana](http://10.100.10.1:3000/d/vsan_client/dom-client?orgId=1&from=1675286880000&to=1675292340000&var-datasource=fio_8vmdk_100ws_4k_100rdpct_100randompct_4threads_1675286861) [vSAN Performance Service Dashboard in vCenter](https://vmw-vc02.aitn.local/ui/app/cluster;nav=h/urn:vmomi:ClusterComputeResource:domain-c1006:e4c07c25-8432-44b9-bf57-be40336e1a9e/monitor/plugin/com.vmware.vsan.client/VC~com.vmware.vsan.client~8.0.200.10000~navigable~com.vmware.vsan.client.h5vsanui.cluster.monitor.vsan.performance)

# HCIBench Configurations

vCenter IP/Hostname: vmw-vc02.aitn.local Datacenter Name: HomeLab Cluster Name: VSAN8-Cluster Network Name: VMs\_VLAN101 Use Internal Static IP: false Reuse Existing VMs: true Datastore Name: vsanDatastore Directly Deploy on Hosts: false Easy Run: true Easy Run Workloads: 4k70r 4k100r 8k50r 256k0r Storage Policy Name: Datastore Default Policy Guest VM Name Prefix: hci-fio Clear Read/Write Cache/Buffer Before Test: false vSAN Debug Mode: true Number of Guest VMs: 12 Number of vCPU per VM: 4 Size(GB) of RAM per VM: 8 Number of Data Disk per VM: 8 Size of Data Disk in GB: 1 multi\_writer: false Workload Parameter File Source: /opt/tmp/tmp1675280261 Test Name: easy-run-1675280261 Virtual Disk Preparation Method: RANDOM Tool to Use: fio Delete Guest VMs after Testing: false

### vSAN Configurations

Local vSAN Datastore Name: vsanDatastore vSAN ESA Enabled: True vSAN Type: Single Tier Storage Pool Number of Hosts: 3 Number of Disks in the Storage Pool: 6 Space Efficiency: Compression Only Data At-Rest Encryption: false Data In-Transit Encrption: false Fault Tolerance Preference: RAID-1(Mirroring)-Performance Host Primary Fault Tolerance: 1 Host Secondary Fault Tolerance: 0 Checksum Disabled: False --- Capacity: 1564 GB Freespace: 1372 GB Local: 'True' ============================================= Cluster Hosts Map --- VSAN8-Cluster: - esxi8-01.aitn.local - esxi8-02.aitn.local

- esxi8-03.aitn.local

### Benchmark Tool Configurations

; Auto generated FIO parameter file ; block\_size: 4k ; testing\_time: 3600 ; warmup\_time: 1800 ; nb\_disks: 8 ; io\_rate: None ; read\_pct: 100 ; random\_pct: 100 ; working\_set: 100 ; nb\_threads: 4 [global] runtime=3600 time\_based=1 ramp\_time=1800 direct=1 buffered=0 fsync=0 readwrite=randread random\_generator=tausworthe64 blocksize=4K ioengine=libaio group\_reporting lat percentiles=1 continue\_on\_error=all [job0] filename=/dev/sda size=100% iodepth=4 [job1] filename=/dev/sdb size=100% iodepth=4 [job2] filename=/dev/sdc size=100% iodepth=4 [job3] filename=/dev/sdd size=100% iodepth=4 [job4] filename=/dev/sde

size=100% iodepth=4 [job5] filename=/dev/sdf size=100% iodepth=4 [job6] filename=/dev/sdg size=100%

[job7] filename=/dev/sdh size=100% iodepth=4

iodepth=4